## **Inserindo um Cartão SD**

Quando um cartão SD disponível comercialmente for inserido, as gravações podem continuar sendo feitas no cartão sem que haja necessidade de parar o processo quando o tempo de gravação restante na memória interna termina.

*1* Feche o monitor LCD.

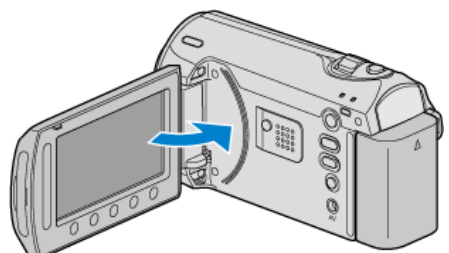

*2* Abra a tampa do compartimento.

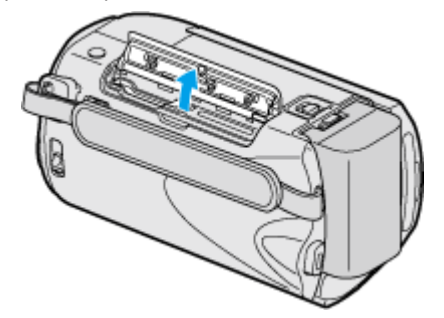

*3* Insira o cartão SD.

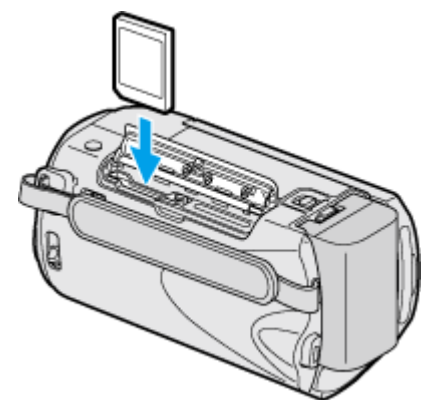

● Insira com a etiqueta voltada para a parte externa.

## **Aviso**

- Certifique-se de não inserir o cartão na direção errada. Isso pode danificar o aparelho e o cartão.
- Desligue a filmadora antes de inserir ou remover o cartão.
- Não toque a área de contato de metal quando inserir o cartão.

## **NOTA:**

- Para gravar no cartão, é necessário realizar as configurações de mídia.
- Quando nenhum cartão estiver disponível, ajuste as configurações de mídia para "BUILT-IN MEMORY" (Memória interna) para gravar.
- Para utilizar cartões que foram utilizados em outros aparelhos, é necessário formatar (inicializar) o cartão utilizado através da opção "FOR-MAT SD CARD" (Formatar o cartão SD) das configurações de mídia.

## **Removendo o Cartão**

Empurre o cartão SD para dentro uma vez, em seguida puxe-o para cima.

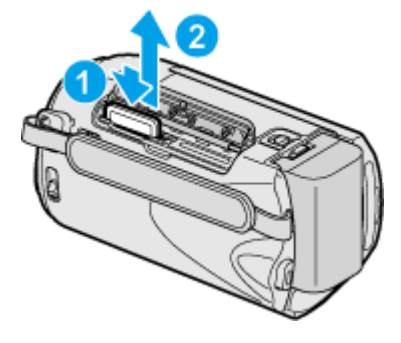